# **Dököll Solutions, Inc. Ads, Apps, Nuts, and Bolts**

## **Computer Running out of Storage**

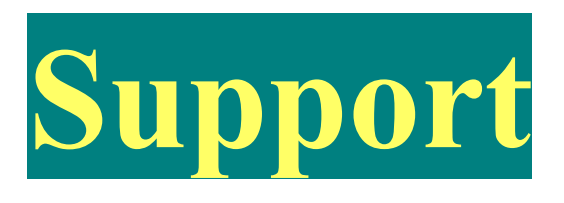

#### **Tip of the Week:**

Is your computer running out of room, or did you get a message that your [C:\](file:///C:/) drive is at minimum space?

Try to delete temporary files from your user folders. On Windows 7, you can find your user folders in the following directory

C:\Users\YourUserName\AppData\Local\Temp in our case, we're interested in the Administrator user (Example: replace YourUserName with Administrator, if you have one).

You may need to unHinde the AppData folder, as it may be hidden by default. To do this, try the following:

#### **UnHide Options**:

- (1) Organize Dropdown: In Windows Explorer, when you reach your User folder, (Administrator, as one example), look to your upper left for an 'Organize' button, then click the Folder and search options button in the Pop up
- (2) Organize Configuration: Now click the view Tab in the Pop up. In Advanced Settings window, find Hidden files and folders, then choose the 'Show Hidden files and folders' option
- (3) You should now see the AppData folder in Windows Explorer to continue

\*Navigate through ...\AppData\Local\Temp\ and delete files. Note, you may need to keep some pertinent file. No worries, the system will tell you which ones you cannot delete.

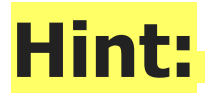

If you are not comfortable to do this on your own, go to YouTube and fetch tutorials on this, or contact a professional. To be honest, you should be able to do this without issue:-)

#### **Cheat Sheets:**

Click Organize Dropdown, then Choose Folder and search options

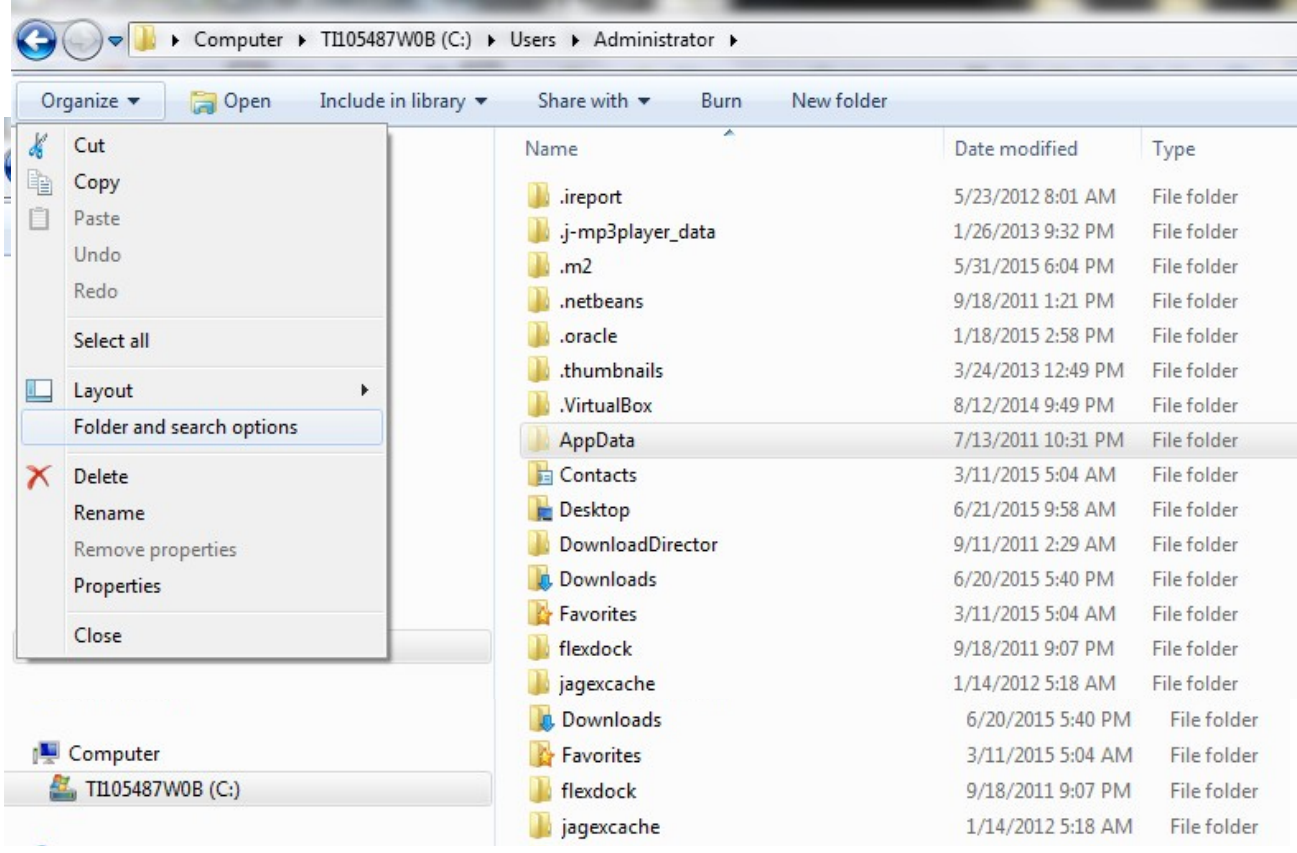

then select the View Tab in the Pop up

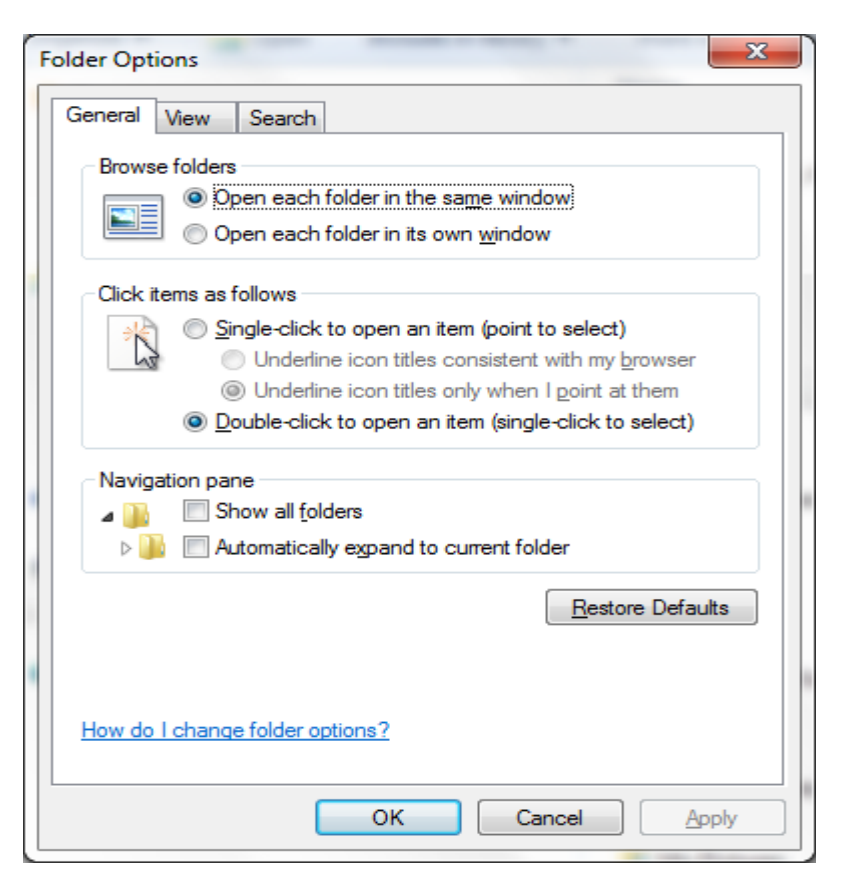

Now find the Hidden files section and choose accordingly

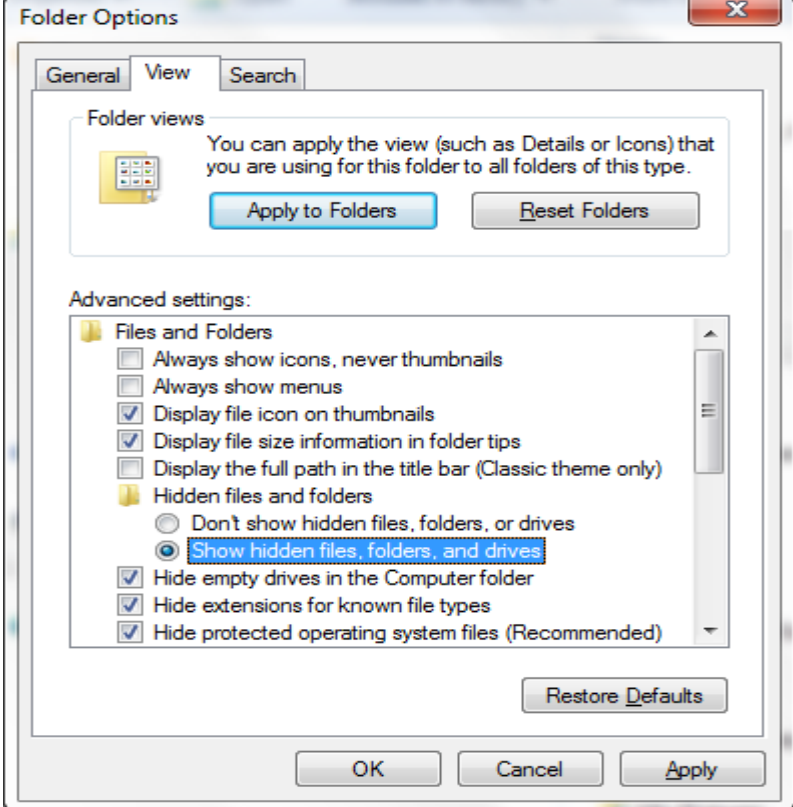

### **IMPORTANT:**

Delete files from Temp folder, then go to your Recycle Bin to Empty the Recycle Bin. See your Desktop...

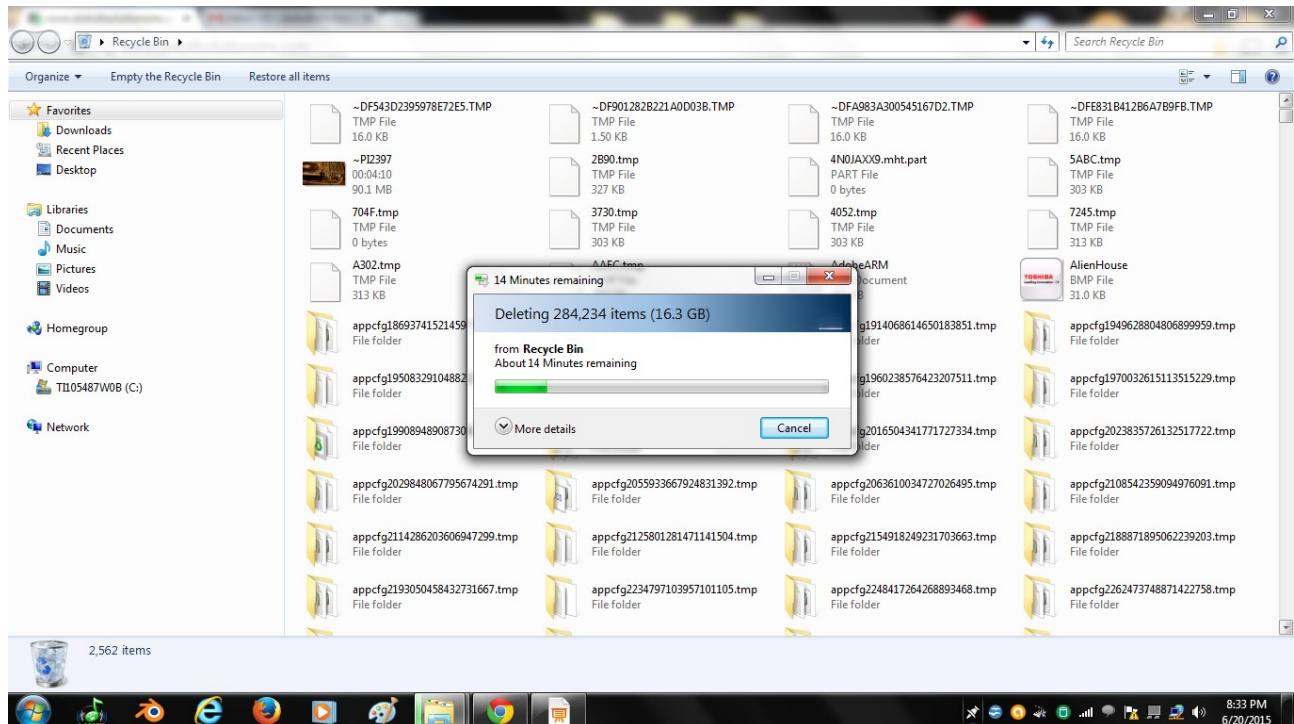

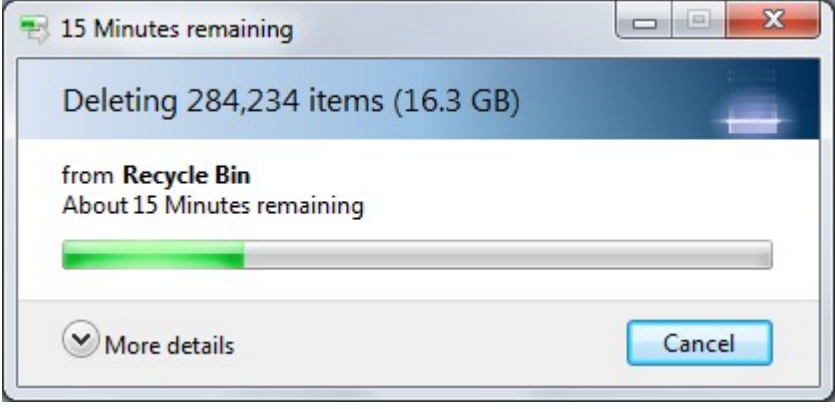

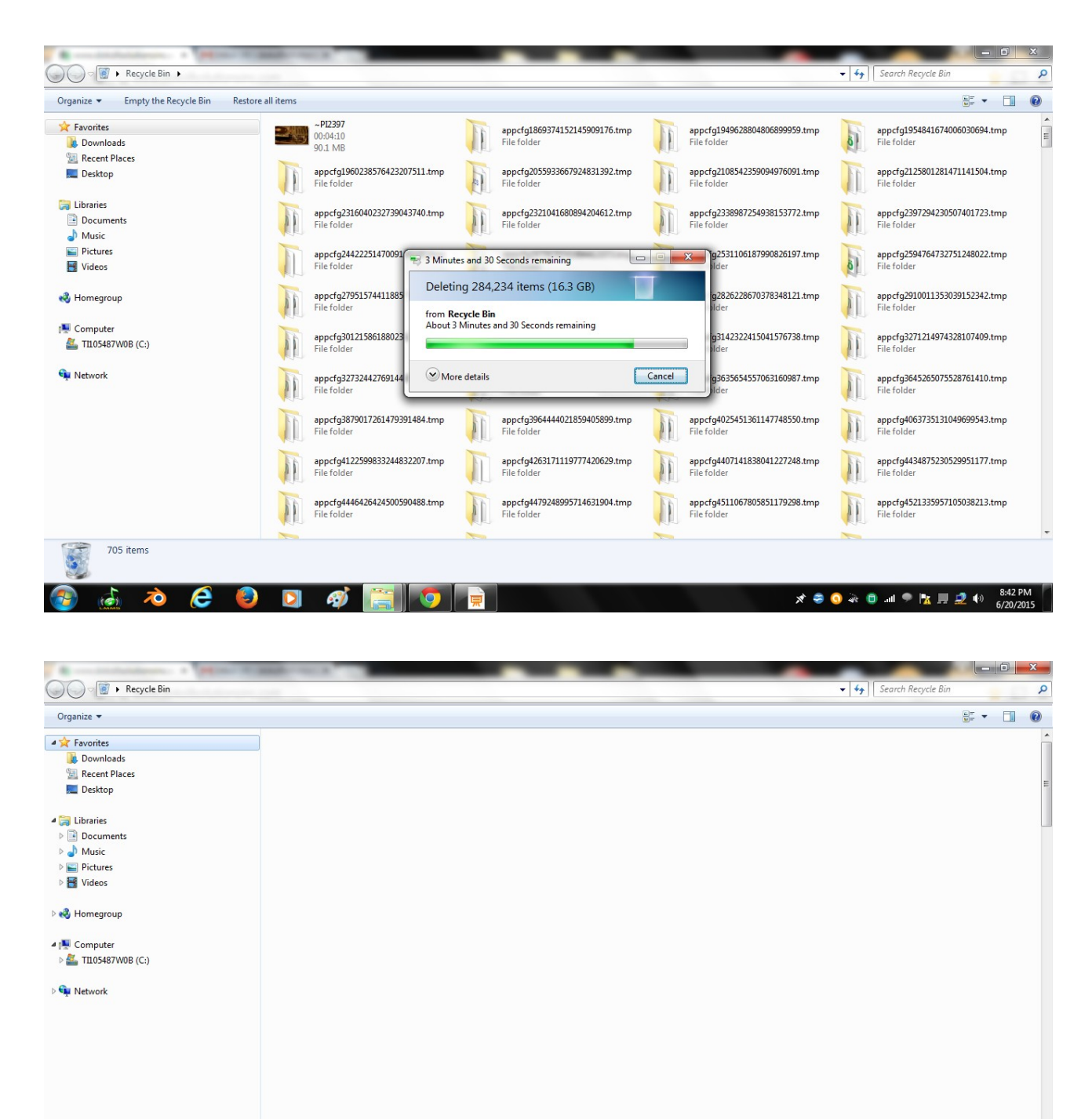

#### 0 items  $\mathbb{G}$ **メラのネロコラ性見の 8:44 PM**  $\mathbf{J}$ **A** e

### **Storage Gained:**

View Storage Space gained by right-clicking on [C:\](file:///C:/) drive and choosing Properties

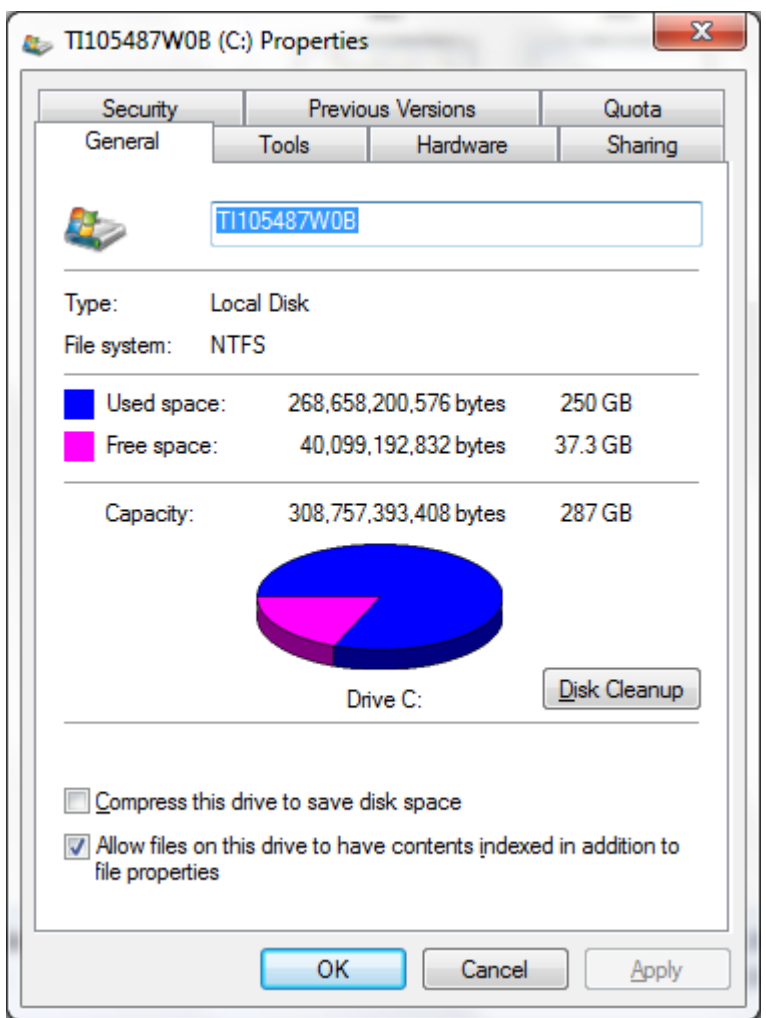

# **Food for Brain:**

If you are unsure, or want to keep your temp files, rather than deleting, put them in an external storage, example a flash drive. You can get 30 gigs at local stores (Staples, Target, etc...) for about 17 bucks.

Rest assured however, these are temp files, added to your Temp folder because of errors while running applications, or when you access certain software. You do not need them.

Good luck!